# Alibaba Cloud

# Resource Access Management Resource Access Management RAM Role Management RAM Role Management

Document Version: 20201231

**C-D Alibaba Cloud** 

## Legal disclaimer

Alibaba Cloud reminds you to carefully read and fully understand the terms and conditions of this legal disclaimer before you read or use this document. If you have read or used this document, it shall be deemed as your total acceptance of this legal disclaimer.

- 1. You shall download and obtain this document from the Alibaba Cloud website or other Alibaba Cloudauthorized channels, and use this document for your own legal business activities only. The content of this document is considered confidential information of Alibaba Cloud. You shall strictly abide by the confidentialit y obligations. No part of this document shall be disclosed or provided to any third part y for use without the prior written consent of Alibaba Cloud.
- 2. No part of this document shall be excerpted, translated, reproduced, transmitted, or disseminated by any organization, company or individual in any form or by any means without the prior written consent of Alibaba Cloud.
- 3. The content of this document may be changed because of product version upgrade, adjustment, or other reasons. Alibaba Cloud reserves the right to modify the content of this document without notice and an updated version of this document will be released through Alibaba Cloud-authorized channels from time to time. You should pay attention to the version changes of this document as they occur and download and obtain the most up-to-date version of this document from Alibaba Cloud-authorized channels.
- 4. This document serves only as a reference guide for your use of Alibaba Cloud products and services. Alibaba Cloud provides this document based on the "status quo", "being defective", and "existing functions" of its products and services. Alibaba Cloud makes every effort to provide relevant operational guidance based on existing technologies. However, Alibaba Cloud hereby makes a clear statement that it in no way guarantees the accuracy, integrit y, applicabilit y, and reliabilit y of the content of this document, either explicitly or implicitly. Alibaba Cloud shall not take legal responsibilit y for any errors or lost profits incurred by any organization, company, or individual arising from download, use, or trust in this document. Alibaba Cloud shall not, under any circumstances, take responsibilit y for any indirect, consequential, punitive, contingent, special, or punitive damages, including lost profits arising from the use or trust in this document (even if Alibaba Cloud has been notified of the possibilit y of such a loss).
- 5. By law, all the content s in Alibaba Cloud document s, including but not limited to pictures, architecture design, page layout, and text description, are intellectual property of Alibaba Cloud and/or its affiliates. This intellectual property includes, but is not limited to, trademark rights, patent rights, copyright s, and trade secret s. No part of this document shall be used, modified, reproduced, publicly transmitted, changed, disseminated, distributed, or published without the prior written consent of Alibaba Cloud and/or it s affiliates. The names owned by Alibaba Cloud shall not be used, published, or reproduced for marketing, advertising, promotion, or other purposes without the prior written consent of Alibaba Cloud. The names owned by Alibaba Cloud include, but are not limited to, "Alibaba Cloud", "Aliyun", "HiChina", and other brands of Alibaba Cloud and/or it s affiliates, which appear separately or in combination, as well as the auxiliary signs and patterns of the preceding brands, or anything similar to the company names, trade names, trademarks, product or service names, domain names, patterns, logos, marks, signs, or special descriptions that third parties identify as Alibaba Cloud and/or its affiliates.
- 6. Please directly contact Alibaba Cloud for any errors of this document.

# Document conventions

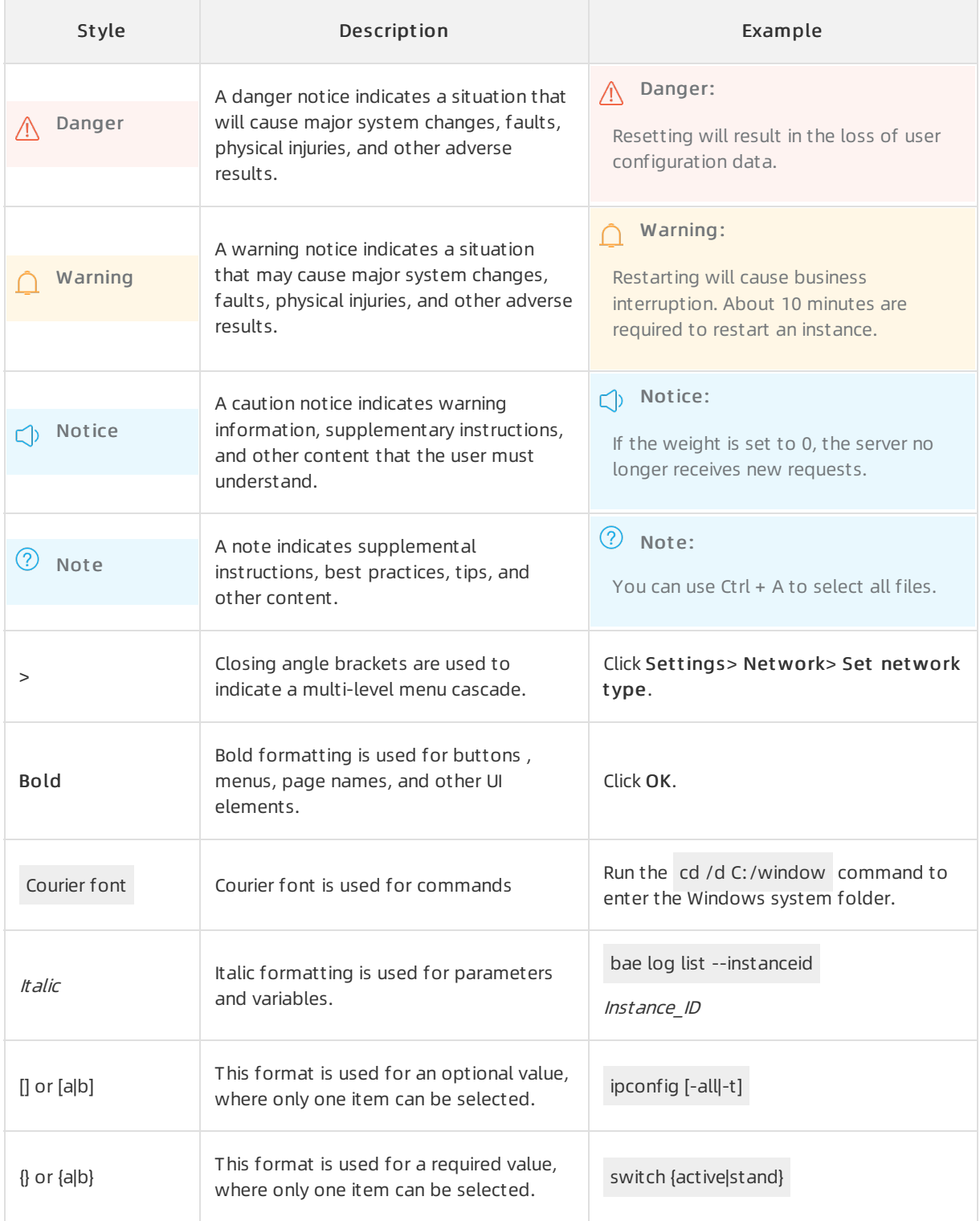

# Table of Contents

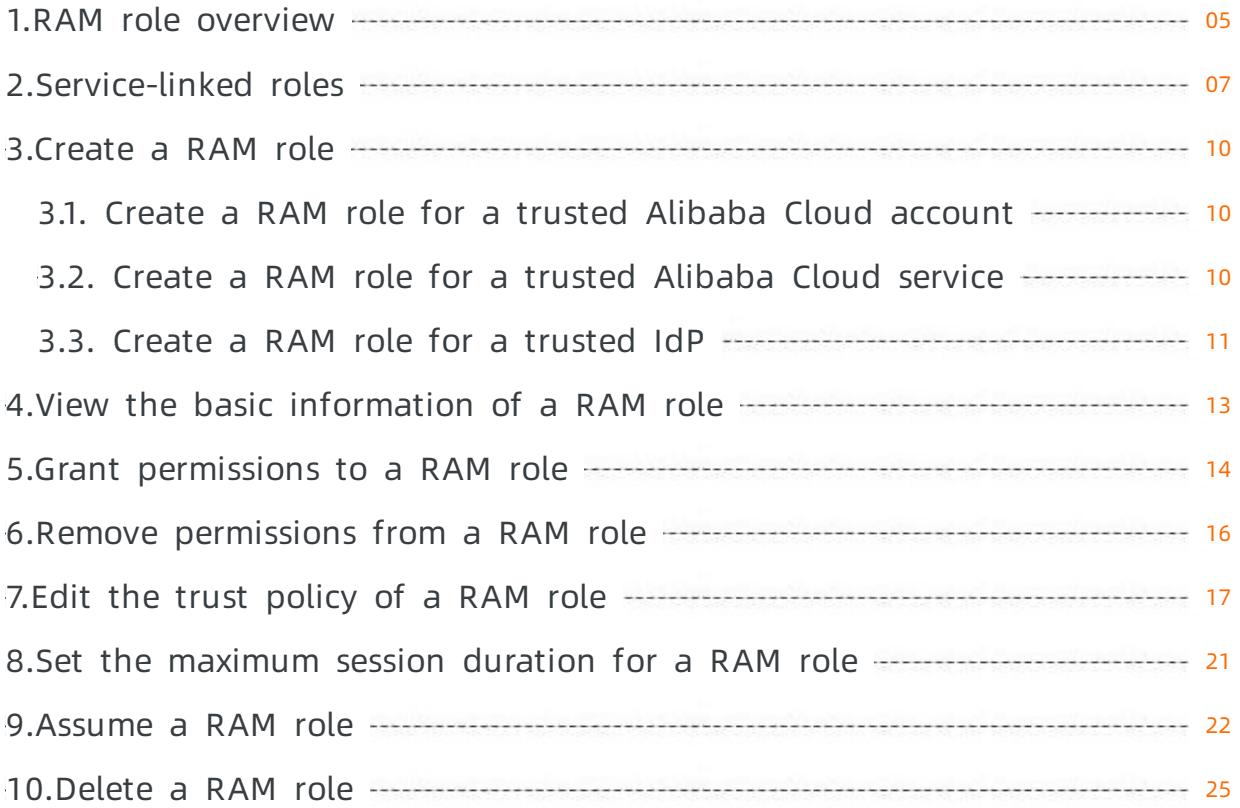

# <span id="page-4-0"></span>1.RAM role overview

A RAM role is a virtual RAM identity that you can create in your Alibaba Cloud account. A RAM role does not have a specific logon password or AccessKey pair. A RAM user can be used only afterthe RAM user is assumed by a trusted entity.

#### Basic concepts

#### RAM role

A RAM role is a virtual identity that you can create in your Alibaba Cloud account. The differences among RAM roles, entity users (Alibaba Cloud account, RAM users, or Alibaba Cloud services), and textbook roles are as follows:

- Entity users have specific logon passwords or AccessKey pairs.
- Textbook roles (ortraditionally defined roles) indicate a set of permissions, which are similarto policies in RAM. If a user assumes a textbook role, the user can obtain a set of permissions and access the authorized resources.
- RAM roles have specific identities and can be attached a set of policies. However, RAM roles do not have specific logon passwords or AccessKey pairs. If an entity user assumes a RAM role, the entity user can obtain and use the role token to access the authorized resources.

#### **ARN**

An Alibaba Cloud Resource Name (ARN) is the global resource identifier of a role. Each RAM role has a unique ARN. For example, the ARN of the RAM role devops of an Alibaba Cloud account is acs:ram::123456789012\*\*\*\*:role/samplerole . After you create a RAM role, you can click the role name and find its ARN in the Basic Inf ormation section.

#### T rust ed entit y

A trusted entity indicates an entity user who can assume a role. When you create a role, you must specify a trusted entity. A RAM role can be assumed only by a trusted entity. A trusted entity can be an Alibaba Cloud account, Alibaba Cloud service, or identity provider (IdP).

#### Policy

A RAM role can be attached a set of policies. RAM roles without policies can exist, but cannot access resources.

#### Role assuming

Role assuming is the method for entity users to obtain security tokens of RAM roles. An entity user can call the AssumeRole STS API operation to obtain the security token of a RAM role. Then, the entity user can use the security token to call API operations of Alibaba Cloud services.

#### Identity switching

Identity switching is the method by which entity users can switch fromthe logon identity to the role identity in the RAM console. Afterlogging on to the RAM console, an entity user can switch to a RAM role that the entity user can assume. Then, the entity user can use the RAM role to manage Alibaba Cloud resources. Afterthe management operations are completed, the RAM user can switch back to the logon identity.

#### Role t oken

A role token is a temporary AccessKey pairfor a RAM role. A RAM role does not have a specific logon password or AccessKey pair. If an entity user wants to use a RAM role, the entity user must assume the RAM role to obtain a role token. Then, the entity user can use the role token to call API operations of Alibaba Cloud services.

#### Access Alibaba Cloud resources by using a RAM role

- 1. The Alibaba Cloud account specifies a trusted entity that can assume the RAM role.
- 2. The trusted entity logs on to the console or calls an API operation to assume the RAM role and obtains a role token.

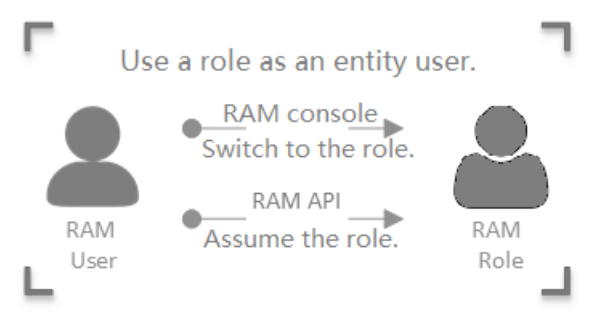

- The trusted entity can switch its identity in the console to assume the RAM role. For more information, see [Assume](https://www.alibabacloud.com/help/doc-detail/116820.htm#task-221553) a RAM role.
- The trusted entity can also call the AssumeRole API operation to assume the RAM role.

 $\Omega$  Note An entity user can obtain a role token by assuming a RAM role and then use the role token to access Alibaba Cloud resources.

3. The Alibaba Cloud account attaches a policy to the RAM role. For more [information,](https://www.alibabacloud.com/help/doc-detail/116147.htm#task-187801) see Grant permissions to a RAM role.

 $\Omega$  Note Each RAM role can be attached one or more polices. A RAM role without a policy cannot access Alibaba Cloud resources.

4. The trusted entity assumes the RAM role and uses the role token to access Alibaba Cloud resources.

#### RAM role types

RAM roles are divided into the following types based on the entrusted entity:

- Alibaba Cloud account. RAM users of a trusted Alibaba Cloud account can assume this type of RAM role. RAM users who assume this type of role can belong to their parent Alibaba Cloud accounts or other Alibaba Cloud accounts. This type of RAM role is used for cross-account access and temporary authorization.
- Alibaba Cloud service. Alibaba Cloud services can assume this type of RAM role. This type of RAM role is used to authorize Alibaba Cloud services to manage your resources.
- IdP. Users of an entrusted IdP can assume this type of RAM role. This type of RAM role is used for single sign-on (SSO) between Alibaba Cloud and an entrusted IdP.

#### Scenarios

- Use an STS token for [authorizing](https://www.alibabacloud.com/help/doc-detail/93744.htm#concept-tdn-n2k-xdb) a mobile app to access Alibaba Cloud resources
- Use a RAM role to grant [permissions](https://www.alibabacloud.com/help/doc-detail/93745.htm#task-es5-cgk-xdb) across Alibaba Cloud accounts
- Use RAM for authorizing [applications](https://www.alibabacloud.com/help/doc-detail/93746.htm#concept-xdg-1vc-mfb) to access Alibaba Cloud resources

# <span id="page-6-0"></span>2.Service-linked roles

A trusted Alibaba Cloud service can assume a Resource Access Management (RAM) role to access other Alibaba Cloud services. RAM roles that a trusted Alibaba Cloud service can assume are classified into two types: normal service role and service-linked role. This topic describes service-linked roles.

### What is a service-linked role?

An Alibaba Cloud service may need to access other services to implement a feature. In this case, the Alibaba Cloud service must be authorized. For example, to retrieve resource lists and log data from Elastic Compute Service (ECS) and ApsaraDB RDS, Cloud Config requires the access permissions on ECS and RDS. Alibaba Cloud provides service-linked roles to simplify the authorization in such scenarios.

A service-linked role is a RAM role that only the linked service can assume. In most cases, a service automatically creates or deletes a service-linked role if needed. The service-linked role simplifies the process to authorize a service to access other services and reduces the risks caused by user errors.

The policy that is attached to a service-linked role is predefined by the linked service. You cannot modify or delete the policy. In addition, you cannot attach policies to or detach policies froma servicelinked role.

If a service does not support service-linked roles, you can use a normal service role to authorize the service.

### Create a service-linked role

Some Alibaba Cloud services automatically create service-linked roles when you performoperations such as creating a cloud resource or enabling a feature. You can view the created service-linked roles on the RAM Roles page of the RAM console. You can also retrieve a list of created service-linked roles by using the API or CLIto call the ListRoles operation.

You can also manually create service-linked roles. For more information, see Create a [service](https://www.alibabacloud.com/help/doc-detail/116800.htm#task-2448632/section-lvq-6d5-o89) linked role.

#### ② Note

- Service-linked roles count toward the limit of RAM roles of your Alibaba Cloud account. If the limit is exceeded, you can still create service-linked roles but you can no longer create RAM roles of othertypes.
- For more information about how an Alibaba Cloud service creates a service-linked role, see the documentation that is specific to the service.

### Delete the service-linked role AliyunServiceRoleForDAS

Some Alibaba Cloud services automatically delete service-linked roles when you performoperations such as deleting a cloud resource or disabling a feature. You can also manually delete service-linked roles in the RAM console. For more information about how to delete a [service-linked](https://www.alibabacloud.com/help/doc-detail/116250.htm#task-188137) role, see Delete a RAM role.

When you attempt to delete a service-linked role, RAM first checks whetherthe role is being assumed by the linked service.

- $\bullet$  If the service-linked role is idle, it is deleted.
- If the service-linked role is in use, it cannot be deleted. However, you can view the service resources that assume the service-linked role. If you no longer need the service resources, find and remove the

#### resources, and then delete the service-linked role.

 $\heartsuit$  Note For more information about the conditions that allow you to delete a service-linked role, see the documentation that is specific to the linked service.

#### Permissions required to create and delete a service-linked role

RAM identities must be granted the required permissions before they can create or delete a servicelinked role. The permissions are also required in scenarios where service-linked roles are automatically created when RAM identities performoperations.

 $\odot$  Note The permission to create a service-linked role is included in the administrative permission policy of the linked service (for example, AliyunESSFullAccess of ECS). Therefore, after you attach the administrative permission policy of a service to a RAM identity, the RAM identity is allowed to create the service-linked role forthe service.

The following sample policy allows authorized RAM identities to create and delete the service-linked role for Resource Management:

```
{
  "Action": [
   "ram:CreateServiceLinkedRole",
   "ram:DeleteServiceLinkedRole"
 ],
  "Resource": "*",
  "Effect": "Allow",
  "Condition": {
   "StringEquals": {
     "ram:ServiceName": "resourcemanager.aliyuncs.com"
   }
 }
}
```
#### Assume a service-linked role

A service-linked role can be assumed by only the linked service and cannot be assumed by identities such as RAM users or other RAM roles.

You can view the service that can assume a service-linked role in the Service element on the Trust Policy Management tab of the role details page.

#### Alibaba Cloud services that support service-linked roles

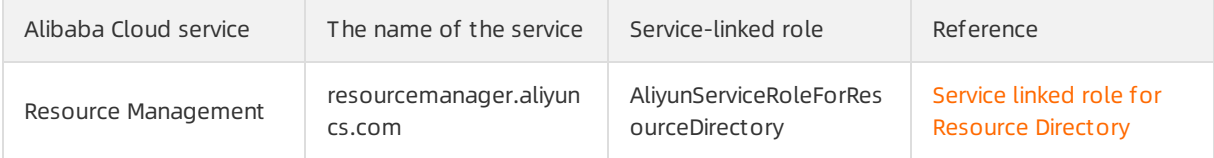

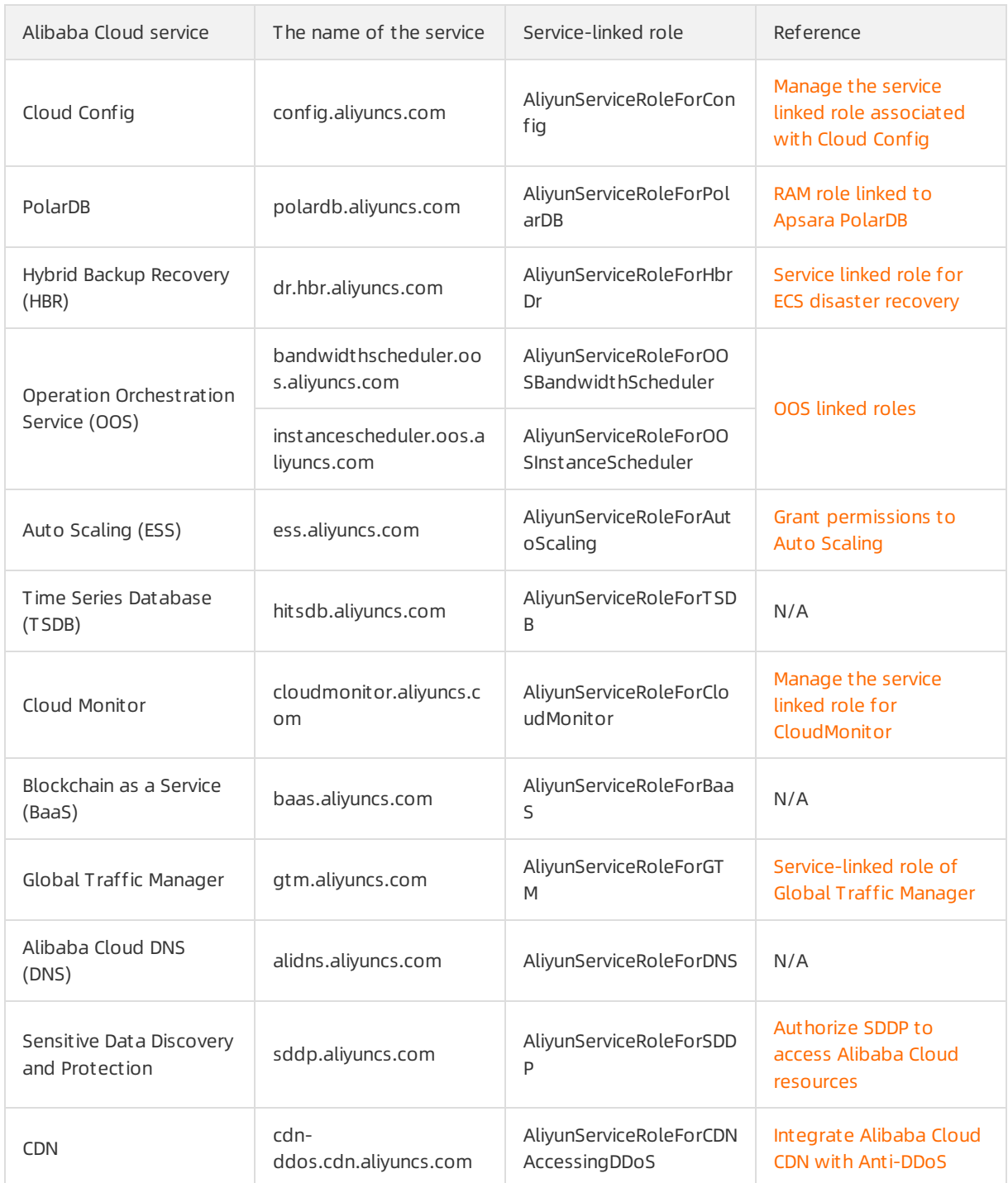

# <span id="page-9-1"></span><span id="page-9-0"></span>3.Create a RAM role 3.1. Create a RAM role for a trusted Alibaba Cloud account

You can create RAM roles forthree types of trusted entities: trusted Alibaba Cloud accounts, trusted Alibaba Cloud services, and trusted identity providers (IdPs). This topic describes how to create a RAM role for a trusted Alibaba Cloud account.

#### Procedure

- 1. Log on to the RAM [console](https://ram.console.aliyun.com/) by using an Alibaba Cloud account.
- 2. In the left-side navigation pane, clickRAM Roles.
- 3. On the RAM Roles page, click Create RAM Role.
- 4. In the Create RAM Role pane, select Alibaba Cloud Account for the Trusted Entity Type parameter, and then click Next.
- 5. Specify the RAM Role Name and Note parameters.
- 6. Select Current Alibaba Cloud Account or Ot her Alibaba Cloud Account forthe Select T rust ed Alibaba Cloud Account parameter, and then click OK.

 $\Diamond$  Note If you select Other Alibaba Cloud Account, you must enter the ID of the Alibaba Cloud account.

#### What's next

After you create a RAM role, the RAM role has no permissions by default. You can click Add [Permissions](https://www.alibabacloud.com/help/doc-detail/116147.htm#task-187801) to grant permissions to the RAM role. For more information, see Grant permissions to a RAM role.

#### Related information

[CreateRole](https://www.alibabacloud.com/help/doc-detail/28710.htm#doc-api-Ram-CreateRole)

# <span id="page-9-2"></span>3.2. Create a RAM role for a trusted Alibaba Cloud service

You can create RAM roles forthree types of trusted entity: Alibaba Cloud account, Alibaba Cloud service, and identity provider (IdP). This topic describes how to create a RAM role for a trusted Alibaba Cloud service.

### Context

Two types of RAM role are available for a trusted Alibaba Cloud service:

- Normal service role: You need to name the RAM role, select a trusted service, and attach permission policies to the RAM role.
- Service linked role: You only need to select a trusted service. The name and policy of the RAM role are

predefined by the service. For more information, see [Service-linked](https://www.alibabacloud.com/help/doc-detail/160674.htm#concept-2448621) roles.

#### Create a normal service role

- 1. Log on to the RAM [console](https://ram.console.aliyun.com/) by using an Alibaba Cloud account.
- 2. In the left-side navigation pane, clickRAM Roles.
- 3. On the RAM Roles page, click Create RAM Role.
- 4. In the Create RAM Role pane, select Alibaba Cloud Service for the Trusted Entity Type parameter, and then click Next.
- 5. Select Normal Service Role forthe Role T ype parameter.
- 6. Specify the RAM Role Name and Note parameters.
- 7. Select a trusted service.

 $\Omega$  Note Available services are listed in the Select Trusted Service drop-down list.

#### 8. Click OK.

After you create a RAM role, the RAM role has no permissions by default. You can click Add [Permissions](https://www.alibabacloud.com/help/doc-detail/116147.htm#task-187801) to RAM Role to grant permissions to the RAM role. For more information, see Grant permissions to a RAM role.

#### Create a service linked role

- 1. Log on to the RAM [console](https://ram.console.aliyun.com/) by using an Alibaba Cloud account.
- 2. In the left-side navigation pane, clickRAM Roles.
- 3. On the RAM Roles page, clickCreat e RAM Role.
- 4. In the Create RAM Role pane, select Alibaba Cloud Service for the Trusted Entity Type parameter, and then click Next.
- 5. Select Service Linked Role forthe Role T ype parameter.
- 6. Select a service. After you select a service, you can view the name, description, and policy that are predefined forthe service linked role. You can clickView Policy Det ails to view the detailed information of the policy.

<sup>2</sup> Note Available services are listed in the Select Trusted Service drop-down list.

7. Click OK.

#### Related information

[CreateRole](https://www.alibabacloud.com/help/doc-detail/28710.htm#doc-api-Ram-CreateRole)

# <span id="page-10-0"></span>3.3. Create a RAM role for a trusted IdP

You can create RAM roles forthree types of trusted entity: Alibaba Cloud account, Alibaba Cloud service, and identity provider (IdP). This topic describes how to create a RAM role for a trusted IdP.

#### Procedure

1. Log on to the RAM [console](https://ram.console.aliyun.com/) by using an Alibaba Cloud account.

- 2. In the left-side navigation pane, click RAM Roles.
- 3. On the RAM Roles page, click Create RAM Role.
- 4. In the Create RAM Role pane, select IdP for the Trusted Entity Type parameter, and then click Next.
- 5. Specify the RAM Role Name and Note parameters.
- 6. Select a trusted IdP, view the conditions, and then click OK.

 $\Omega$  Note Only the saml: recipient condition key is supported. This condition key is required and cannot be changed.

### What's next

After you create a RAM role, you can click Add Permissions to RAM Role to grant permissions to the RAM role. For more information, see Grant [permissions](https://www.alibabacloud.com/help/doc-detail/116147.htm#task-187801) to a RAM role.

#### Related information

[CreateRole](https://www.alibabacloud.com/help/doc-detail/28710.htm#doc-api-Ram-CreateRole)

# <span id="page-12-0"></span>4.View the basic information of a RAM role

This topic describes how to view the basic information of a RAM role, such as the role name, the date and time when the role was created, and the Alibaba Cloud Resource Name (ARN).

### Procedure

- 1. Log on to the RAM [console](https://ram.console.aliyun.com/) by using an Alibaba Cloud account.
- 2. In the left-side navigation pane, click RAM Roles.
- 3. In the RAM Role Name column, click the name of the RAM role.
- 4. In the Basic Inf ormation section, view the RAM role information.

**2** Note The RAM role information cannot be modified.

### Related information

[GetRole](https://www.alibabacloud.com/help/doc-detail/28711.htm#doc-api-Ram-GetRole)

# <span id="page-13-0"></span>5.Grant permissions to a RAM role

You can grant permissions to a RAM role that you have created for a trusted Alibaba Cloud account, Alibaba Cloud service, or identity provider (IdP). This topic describes how to grant permissions to a RAM role.

 $\Omega$  Note You cannot grant permissions to a service linked role because the policy that is attached to the role is predefined by the linked cloud service. For more information about service linked roles, see [Service-linked](https://www.alibabacloud.com/help/doc-detail/160674.htm#concept-2448621) roles.

### Method 1

You can grant permissions to a RAM role by clicking Add Permissions on the RAM Roles page.

- 1. Log on to the RAM [console](https://ram.console.aliyun.com/) by using an Alibaba Cloud account.
- 2. In the left-side navigation pane, clickRAM Roles.
- 3. On the RAM Roles page, find the RAM role in the RAM Role Name column.
- 4. In the Actions column, clickAdd Permissions. In the Add Permissions pane, the Principal field is automatically provided.
- 5. In the Aut horization Policy Name column, click the policies that you want to attach to the RAM role.

 $\Omega$  Note In the Selected section, you can click the cross sign ( $\times$ ) next to a policy to remove the policy.

- 6. Click OK.
- 7. Click Complete.

#### Method 2

You can grant permissions to a RAM role by clicking Input and Attach on the RAM Roles page.

- 1. Log on to the RAM [console](https://ram.console.aliyun.com/) by using an Alibaba Cloud account.
- 2. In the left-side navigation pane, click RAM Roles.
- 3. On the RAM Roles page, find the RAM role in the RAM Role Name column.
- 4. In the Actions column, click Input and Attach.
- 5. In the Add Permissions pane, select System Policy or Custom Policy for the Type parameter.
- 6. Enter a policy name.
- 7. Click OK.
- 8. Click Close.

#### Method 3

You can grant permissions to a RAM role on the Grant s page.

- 1. Log on to the RAM [console](https://ram.console.aliyun.com/) by using an Alibaba Cloud account.
- 2. In the left-side navigation pane, click Grants under Permissions.
- 3. On the Grant s page, clickGrant Permission.
- 4. In the Add Permissions pane, enter a RAM role name in the Principle field, and then select the RAM role fromthe auto-complete results.
- 5. In the Aut horization Policy Name column, select the policies that you want to attach to the RAM role.

 $\Omega$  Note In the Selected section, you can click the cross sign  $(x)$  next to a policy to remove the policy.

- 6. Click OK.
- 7. Click Complete.

#### Related information

[AttachPolicyToRole](https://www.alibabacloud.com/help/doc-detail/28729.htm#doc-api-Ram-AttachPolicyToRole)

# <span id="page-15-0"></span>6.Remove permissions from a RAM role

You can remove permissions froma RAM role if the RAM role no longer needs the permissions. This topic describes how to remove permissions froma RAM role.

 $\Omega$  Note You cannot remove permissions from a service linked role because the policies that are attached to the role are predefined by the linked cloud service. For more information about service linked roles, see [Service-linked](https://www.alibabacloud.com/help/doc-detail/160674.htm#concept-2448621) roles.

#### Method 1

You can remove permissions froma RAM role on the Grant s page.

- 1. Log on to the RAM [console](https://ram.console.aliyun.com/) by using an Alibaba Cloud account.
- 2. In the left-side navigation pane, click Grants under Permissions.
- 3. On the Grants page, find the RAM role, and click Revoke Permission in the Actions column.
- 4. In the message that appears, click OK.

#### Method 2

You can remove permissions froma RAM role on the RAM Roles page.

- 1. Log on to the RAM [console](https://ram.console.aliyun.com/) by using an Alibaba Cloud account.
- 2. In the left-side navigation pane, clickRAM Roles.
- 3. On the RAM Roles page, click the name of the RAM role in the RAM Role Name column.
- 4. On the Permissions tab, find the policy that you want to detach fromthe RAM role, and click Remove Permission in the Actions column.
- 5. In the message that appears, click OK.

#### Related information

[DetachPolicyFromRole](https://www.alibabacloud.com/help/doc-detail/28730.htm#doc-api-Ram-DetachPolicyFromRole)

# <span id="page-16-0"></span>7.Edit the trust policy of a RAM role

You can edit the policy that is attached to a RAM role to change the trusted entity of the RAM role. This topic describes how to change the trusted entity of a RAM role to an Alibaba Cloud account, Alibaba Cloud service, or identity provider (IdP).

### Context

When you create a RAM role, you can specify an Alibaba Cloud account, Alibaba Cloud service, or IdP as the trusted entity of the RAM role. In most cases, you do not need to change the trusted entity after you create a RAM role. If you must change the trusted entity, you can use one of the methods described in this topic. After you change the trusted entity, you must check whetherthe RAM role functions as expected.

### Procedure

- 1. Log on to the RAM [console](https://ram.console.aliyun.com/) by using your Alibaba Cloud account.
- 2. In the left-side navigation pane, click RAM Roles.
- 3. On the page that appears, click the name of the RAM role in the RAM Role Name column.
- 4. On the page that appears, click the T rust Policy Management tab. On this tab, click Edit T rust Policy.
- 5. Modify the trust policy and click OK.

#### Change the trusted entity of a RAM role to an Alibaba Cloud account

If the Principal element in a policy includes the RAM field, the trusted entity is an Alibaba Cloud account . A RAM role to which the policy is attached can be assumed by authorized RAM users of the trusted Alibaba Cloud account.

In the following policy, the RAM role can be assumed by all the RAM users of the Alibaba Cloud account whose ID is 123456789012\*\*\*\*.

If you configure the Principal element to the following code, the RAM role can be assumed by the

```
{
  "Statement": [
   {
     "Action": "sts:AssumeRole",
     "Effect": "Allow",
     "Principal": {
       "RAM": [
         "acs:ram::123456789012****:root"
       ]
     }
   }
 ],
 "Version": "1"
}
```
If you configure the Principal element to the following code, the RAM role can be assumed by the RAM user named testuser of the Alibaba Cloud account whose ID is 123456789012\*\*\*\*.

```
"Principal": {
 "RAM": [
   "acs:ram::123456789012****:user/testuser"
 ]
}
```
 $\heartsuit$  Note Before you edit the trust policy, make sure that you have created a RAM user named testuser .

If you configure the Principal element to the following code, the RAM role can be assumed by the RAM role named testrole of the Alibaba Cloud account whose ID is 123456789012\*\*\*\*.

```
"Principal": {
 "RAM": [
   "acs:ram::123456789012****:role/testrole"
 ]
}
```
 $\heartsuit$  Note Before you edit the trust policy, make sure that you have created a RAM role named testrole .

#### Change the trusted entity of a RAM role to an Alibaba Cloud service

If the Principal element in a policy includes the Service field, the trusted entity is an Alibaba Cloud service. A RAM role to which the policy is attached can be assumed by a trusted Alibaba Cloud service of the current Alibaba Cloud account.

For example, the following trust policy indicates that the RAM role can be assumed by the Elastic Compute Service (ECS) service of the current Alibaba Cloud account.

```
{
  "Statement": [
   {
     "Action": "sts:AssumeRole",
     "Effect": "Allow",
     "Principal": {
       "Service": [
         "ecs.aliyuncs.com"
      ]
     }
   }
 ],
  "Version": "1"
}
```
### Change the trusted entity of a RAM role to an IdP

If the Principal element includes the Federated field, the trusted entity is an IdP. The RAM role can be assumed by all users in the IdP.

In the following policy, the RAM role can be assumed by all users in the IdP named testprovider of the Alibaba Cloud account whose ID is 123456789012\*\*\*\*.

```
{
  "Statement": [
   {
     "Action": "sts:AssumeRole",
     "Effect": "Allow",
     "Principal": {
       "Federated": [
         "acs:ram::123456789012****:saml-provider/testprovider"
      ]
     },
     "Condition":{
       "StringEquals":{
         "saml:recipient":"https://signin.alibabacloud.com/saml-role/sso"
       }
     }
   }
 ],
  "Version": "1"
}
```
#### Additional considerations

The trusted entity of a policy that is attached to a service linked role cannot be changed. This is because the policy is defined by the linked service. For more information about service linked roles, see [Service-linked](https://www.alibabacloud.com/help/doc-detail/160674.htm#concept-2448621) roles.

<span id="page-20-0"></span>8.Set the maximum session duration for a RAM role

This topic describes how to use the console or APIto set the maximumsession duration for a RAM role. If you set the maximumsession duration to a large value for a RAM role, RAM users can assume the RAM role to complete time-consuming tasks. If the RAM users call an STS API operation to assume the RAM role, the STS tokens that are returned have a long validity period.

### Context

- The maximumsession duration for a RAM role ranges from3,600 seconds to 43,200 seconds. The default maximumsession duration is 3,600 seconds.
- The maximum session duration of service linked roles is not configurable.

#### Use the console to set the maximum session duration for a RAM role

- 1. Log on to the RAM [console](https://ram.console.aliyun.com/) with an Alibaba Cloud account.
- 2. In the left-side navigation pane, clickRAM Roles.
- 3. On the RAM Roles page, click the name of a RAM role in the RAM Role Name column.
- 4. In the Basic Inf ormation section, click Edit next to Maximum Session Duration.
- 5. In the dialog box that appears, modify the maximumsession duration and click OK.

#### Call an API operation to set the maximum session duration for a RAM role

You can set the MaxSessionDuration or NewMaxSessionDuration parameter when you call the CreateRole or UpdateRole operation. For more information, see [CreateRole](https://www.alibabacloud.com/help/doc-detail/28710.htm#doc-api-Ram-CreateRole) and [UpdateRole](https://www.alibabacloud.com/help/doc-detail/28712.htm#doc-api-Ram-UpdateRole).

#### What's next

After you set the maximum session duration for a RAM role, you can use the console or an STS API operation to assume the RAM role. You can also use the RAM role forrole-based single sign-on (SSO). For more information, see the following topics:

- [Assume](https://www.alibabacloud.com/help/doc-detail/116820.htm#task-221553) a RAM role
- Overview of [role-based](https://www.alibabacloud.com/help/doc-detail/109791.htm#task-zrv-2ny-zgb) SSO
- [AssumeRole](https://www.alibabacloud.com/help/doc-detail/28763.htm#reference-clc-3sv-xdb)
- [AssumeRoleWithSAML](https://www.alibabacloud.com/help/doc-detail/109979.htm#reference-qrl-qcb-1hb)

# <span id="page-21-0"></span>9.Assume a RAM role

This topic describes how a Resource Access Management (RAM) user uses the RAM console and APIto assume a RAM role whose trusted entity is an Alibaba Cloud account.

#### Prerequisites

The following prerequisites must be met:

- 1. A RAM user is created. For more information, see [Create](https://www.alibabacloud.com/help/doc-detail/93720.htm#task-187540) a RAM user.
- 2. An AccessKey pair is created or a logon password is set for the RAM user.
	- o For more [information](https://www.alibabacloud.com/help/doc-detail/116093.htm#task-187591) about how to set a logon password, see Change the password of a RAM user.
	- o For more [information](https://www.alibabacloud.com/help/doc-detail/116401.htm#task-188766) about how to create an AccessKey pair, see Create an AccessKey pair for a RAM user.
- 3. The RAM user is granted the required permissions. For more [information,](https://www.alibabacloud.com/help/doc-detail/116146.htm#task-187800) see Grant permissions to a RAM user.
	- You can attach the AliyunSTSAssumeRoleAccess systempolicy to the RAM user. This allows the RAM userto assume all RAM roles.
	- You can attach a custompolicy to the RAM userto specify the RAM role that the RAM user can assume. For more information, see FAQ about RAM roles and STS [tokens](https://www.alibabacloud.com/help/doc-detail/39744.htm#concept-wsg-bsx-ydb).

#### Method 1: Use the RAM console

To assume a RAM role, a RAM user must log on to the RAM console and then switch the logon identity to the RAM role. The RAM user can eitherlog on to the console by using a password or using role-based single sign-on (SSO).

- 1. Log on to the RAM [console](https://signin.alibabacloud.com/login.htm) as a RAM user.
- 2. Move the pointer overthe profile picture in the upper-right corner. Find and copy the value of the Current Alias field.
- 3. Click Swit ch Role.
- 4. On the Swit ch Role page, enterthe alias that you copied earlier.

 $\odot$  Note On the Switch Role page, you can also enter the default domain name in the Ent erprise Alias / Def ault Domain Name field. For more information about the default domain name, see [Manage](https://www.alibabacloud.com/help/doc-detail/116792.htm#task-221524) the default domain name.

- 5. Specify the Role Name field.
- 6. Click Swit ch.

After the switch is complete, your logon identity changes to the RAM role and you have the permissions that are granted to the RAM role.

You can view the logon identity and current identity when you move the pointer over the profile picture in the upper-right corner of the console. The following table describes the logon identity and current identity. The current identity is indicated by the My Identity field.

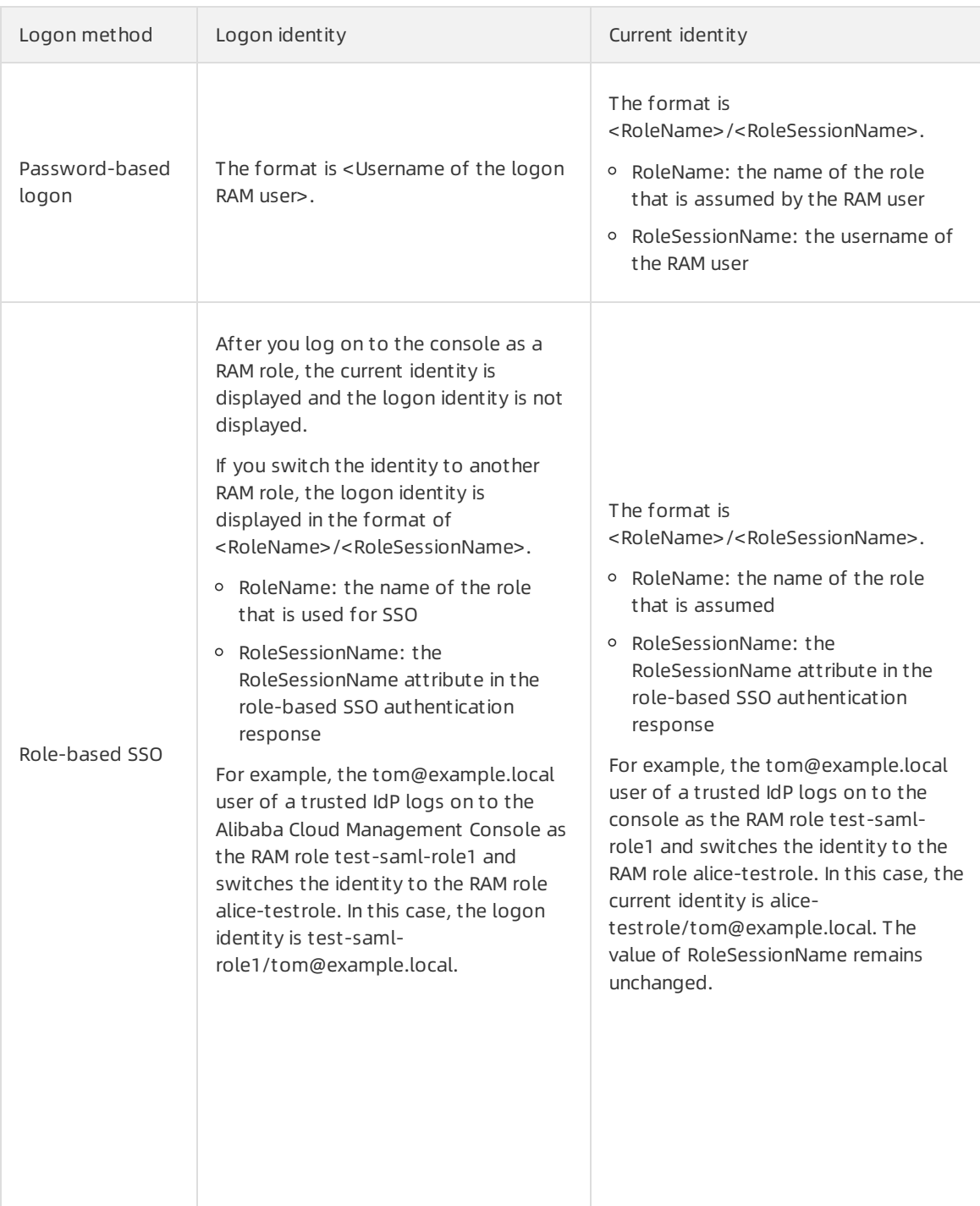

The maximumduration of the logon session depends on the smaller value of the Maximum Session Duration and Logon Session Valid For parameters. For more [information,](https://www.alibabacloud.com/help/doc-detail/166256.htm#task-2498608) see Set the maximum session duration for a RAM role and Set [security](https://www.alibabacloud.com/help/doc-detail/116414.htm#task-188786) policies for RAM users.

#### Method 2: Use the API

An authorized RAM user can use an AccessKey pair to call the [AssumeRole](https://www.alibabacloud.com/help/doc-detail/28763.htm#reference-clc-3sv-xdb) operation. This way, the RAM user obtains an STS token. The RAM user can then use the STS token to access Alibaba Cloud resources. **2** Note If STS tokens that you obtain after assuming RAM roles are disclosed, you can disable all of the STS tokens. For more information, see FAQ about RAM roles and STS [tokens](https://www.alibabacloud.com/help/doc-detail/39744.htm#concept-wsg-bsx-ydb).

### References

For information about how to log on to the console by using role-based SSO, see Overview of role-based SSO.

# <span id="page-24-0"></span>10.Delete a RAM role

This topic describes how to delete a RAM role that you no longer need.

### **Prerequisites**

No policies are attached to the RAM role.

#### Procedure

- 1. Log on to the RAM [console](https://ram.console.aliyun.com/) by using an Alibaba Cloud account.
- 2. In the left-side navigation pane, clickRAM Roles.
- 3. On the RAM Roles page, find the target RAM role in the RAM Role Name column, and click Delete in the Actions column.
- 4. In the message that appears, click OK.

 $\odot$  Note If you delete a service linked role, Deleting appears in the Actions column. The delete operation takes a few minutes to complete. Afterthe role is deleted, a success message appears. If a RAM role fails to be deleted, clickView Det ails in the error message and troubleshoot the error.

### Related information

[DeleteRole](https://www.alibabacloud.com/help/doc-detail/28714.htm#doc-api-Ram-DeleteRole)